# **CA Nimsoft Unified Management Portal**

### **Release Notes 6.6**

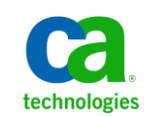

### **Documentation Changes**

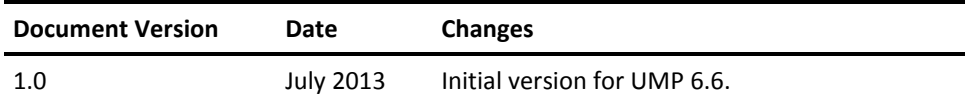

### **Legal Notices**

Copyright © 2013, CA. All rights reserved.

#### **Warranty**

The material contained in this document is provided "as is," and is subject to being changed, without notice, in future editions. Further, to the maximum extent permitted by applicable law, Nimsoft LLC disclaims all warranties, either express or implied, with regard to this manual and any information contained herein, including but not limited to the implied warranties of merchantability and fitness for a particular purpose. Nimsoft LLC shall not be liable for errors or for incidental or consequential damages in connection with the furnishing, use, or performance of this document or of any information contained herein. Should Nimsoft LLC and the user have a separate written agreement with warranty terms covering the material in this document that conflict with these terms, the warranty terms in the separate agreement shall control.

#### **Technology Licenses**

The hardware and/or software described in this document are furnished under a license and may be used or copied only in accordance with the terms of such license.

No part of this manual may be reproduced in any form or by any means (including electronic storage and retrieval or translation into a foreign language) without prior agreement and written consent from Nimsoft LLC as governed by United States and international copyright laws.

#### **Restricted Rights Legend**

If software is for use in the performance of a U.S. Government prime contract or subcontract, Software is delivered and licensed as "Commercial computer software" as defined in DFAR 252.227-7014 (June 1995), or as a "commercial item" as defined in FAR 2.101(a) or as "Restricted computer software" as defined in FAR 52.227-19 (June 1987) or any equivalent agency regulation or contract clause. Use, duplication or disclosure of Software is subject to Nimsoft LLC's standard commercial license terms, and non-DOD Departments and Agencies of the U.S. Government will receive no greater than Restricted Rights as defined in FAR 52.227-19(c)(1-2) (June 1987). U.S. Government users will receive no greater than Limited Rights as defined in FAR 52.227-14 (June 1987) or DFAR 252.227-7015 (b)(2) (November 1995), as applicable in any technical data.

#### **Trademarks**

Nimsoft is a trademark of CA.

Adobe®, Acrobat®, Acrobat Reader®, and Acrobat Exchange® are registered trademarks of Adobe Systems Incorporated.

Intel® and Pentium® are U.S. registered trademarks of Intel Corporation.

Java(TM) is a U.S. trademark of Sun Microsystems, Inc.

Microsoft® and Windows® are U.S. registered trademarks of Microsoft Corporation.

Netscape(TM) is a U.S. trademark of Netscape Communications Corporation.

Oracle® is a U.S. registered trademark of Oracle Corporation, Redwood City, California.

UNIX® is a registered trademark of the Open Group.

ITIL® is a Registered Trade Mark of the Office of Government Commerce in the United Kingdom and other countries.

All other trademarks, trade names, service marks and logos referenced herein belong to their respective companies.

For information on licensed and public domain software, see the *Nimsoft Monitor Third-Party Licenses and Terms of Use* document at[: http://docs.nimsoft.com/prodhelp/en\\_US/Library/index.htm?toc.htm?1981724.html.](http://docs.nimsoft.com/prodhelp/en_US/Library/index.htm?toc.htm?1981724.html)

### **Contact CA Nimsoft**

### **Contact CA Support**

For your convenience, CA Technologies provides one site where you can access the information that you need for your Home Office, Small Business, and Enterprise CA Technologies products. At [http://ca.com/support,](http://www.ca.com/support) you can access the following resources:

- Online and telephone contact information for technical assistance and customer services
- Information about user communities and forums
- Product and documentation downloads
- CA Support policies and guidelines
- Other helpful resources appropriate for your product

### **Providing Feedback About Product Documentation**

Send comments or questions about CA Technologies Nimsoft product documentation to [nimsoft.techpubs@ca.com.](mailto:nimsoft.techpubs@ca.com)

To provide feedback about general CA Technologies product documentation, complete our short customer survey which is available on the CA Support website at [http://ca.com/docs.](http://www.ca.com/docs)

## **Contents**

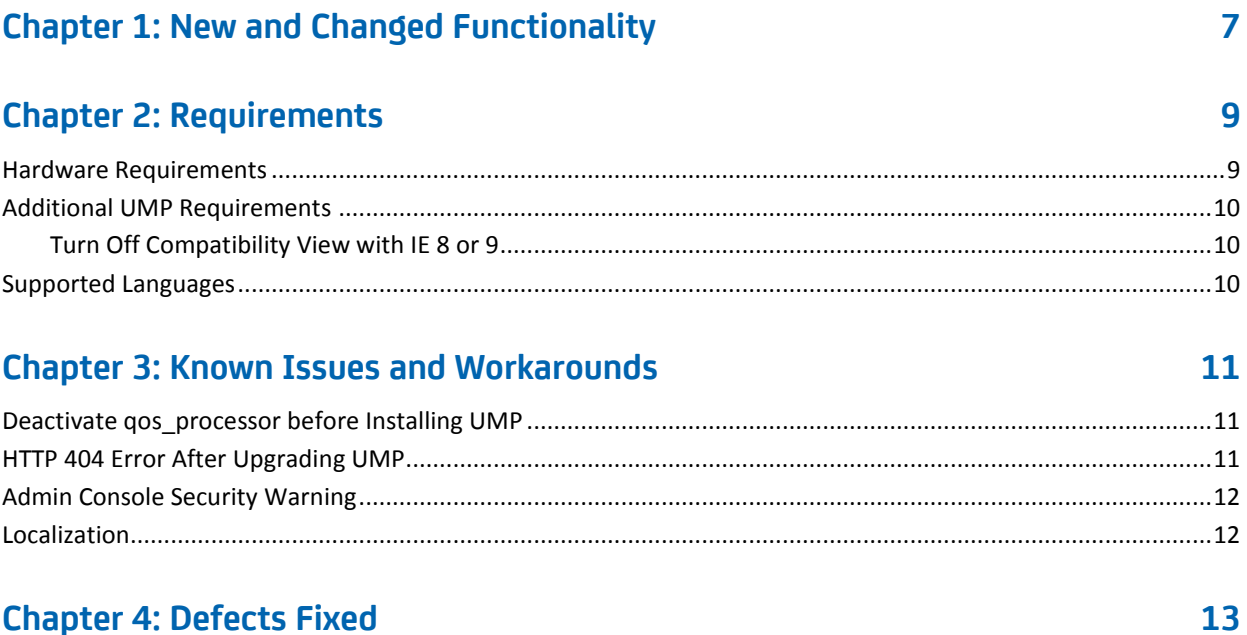

## <span id="page-6-0"></span>**Chapter 1: New and Changed Functionality**

This release of UMP provides the following new features and enhancements:

### **Nimsoft Mobile 6.6**

■ View and manage alarms on Android and iOS devices. Visit [docs.nimsoft.com](http://docs.nimsoft.com/prodhelp/en_US/Library/index.htm) for Nimsoft Mobile 6.6 documentation.

### **Performance and Scalability**

■ Improved performance for large amounts of data in USM.

### **Multi-tenancy and Security**

- Configure UMP views in Account Admin to restrict which views and tabs users can see in USM.
- Configure alarm filters in Account Admin to restrict which alarms are displayed in USM.
- Search for members or define groups in USM based on enriched origins.

### **Geographical Views in USM**

- Create geo views of infrastructure using custom background images.
- Drag and drop groups and members onto geo views.
- Embed sub-views within geo views to drill-down to additional details.

### **Additional USM Enhancements**

- Alarm filtering -
	- Filter alarms by date.
	- Specify *not equal to* in alarm filter criteria.
	- Lock the current filter state to postpone alarm updates.
	- Locked alarm filter states are saved and reloaded in subsequent sessions.
- Export alarm lists in CSV format.
- Click a URL in an alarm message or custom field to launch the URL in a new browser window.

## <span id="page-8-0"></span>**Chapter 2: Requirements**

To improve accuracy and provide the most current information possible, system requirements are now provided at [support.nimsoft.com.](http://support.nimsoft.com/) This section provides links to online resources, and additional information that is not at the Support site.

- For a list of supported operating systems, databases, and browsers, see the *Nimsoft Compatibility Matrix* at: [http://support.nimsoft.com/downloads/doc/NMSCompatibility\\_SupportMatrix\\_cur](http://support.nimsoft.com/downloads/doc/NMSCompatibility_SupportMatrix_current.pdf) [rent.pdf.](http://support.nimsoft.com/downloads/doc/NMSCompatibility_SupportMatrix_current.pdf)
- For information on components that are no longer supported or that have limited support, see the *Nimsoft End of Sales & Support* document at: http://support.nimsoft.com/Files/Announcement/current - end of sales announ [cement.pdf.](http://support.nimsoft.com/Files/Announcement/current_-_end_of_sales_announcement.pdf)

**Note**: You must have a login to access the Support site. You can request one by emailing support@nimsoft.com.

This section contains the following topics:

[Hardware Requirements](#page-8-1) (see page 9) [Additional UMP Requirements](#page-9-0) (see page 10) [Supported Languages](#page-9-2) (see page 10)

### <span id="page-8-1"></span>**Hardware Requirements**

### **Memory**

4 GB minimum of RAM if you install UMP and supporting probes (wasp, dashboard\_engine, and dap) on a dedicated server, which is recommended.

**Note:** The wasp and dashboard\_engine probes are resource intensive. Based on the amount of memory available, configure wasp and dashboard engine appropriately.

### **Swap space**

For Linux and Solaris, 4 GB of swap space, 6 GB recommended. The Windows OS allocates swap space as needed, so there is no minimum requirement.

### **CPU**

3 GHz processor with two cores or more, x86 32-bit or 64-bit.

### <span id="page-9-0"></span>**Additional UMP Requirements**

#### **Linux requirements**

For systems running Linux, the libstdc++.so.5 library is required.

**Note:** The OS platform of the host that UMP is installed on must be the same as the OS platform of the primary hub. For example, if the primary hub runs on a Linux host, UMP must also be installed on a Linux host. However, the OS *version* does not have to be the same, and can be any supported version.

#### **Nimsoft Dashboard Generator**

Nimsoft Dashboard Generator (NDG) 2.64 or later requires the Dashboard API.

#### **Named instances in SQL Server**

Named instances are supported, but see the known issue described in Incorrect Port Displayed.

**Note:** Nimsoft is aware of significant improvements in the performance and scalability of MySQL with the release of version 5.5. As a result Nimsoft highly recommends MySQL version 5.5 over MySQL version 5.1. This Nimsoft product supports both versions, but support for MySQL version 5.1 will be discontinued in a future release.

### <span id="page-9-1"></span>**Turn Off Compatibility View with IE 8 or 9**

If you use Microsoft Internet Explorer 8 or 9 to access UMP, you must turn off the Compatibility View for navigation menus to work properly. Check the Compatibility View Settings under the Tools menu in Internet Explorer to be sure Compatibility View is turned off for UMP.

### <span id="page-9-2"></span>**Supported Languages**

UMP is available in these languages:

- English
- Simplified Chinese
- Japanese
- Spanish
- Brazilian Portuguese

## <span id="page-10-0"></span>**Chapter 3: Known Issues and Workarounds**

This chapter describes known issues in the product and workarounds in some cases.

This section contains the following topics:

Deactivate gos\_processor before Installing UMP (see page 11) [HTTP 404 Error After Upgrading UMP](#page-10-2) (see page 11) [Admin Console Security Warning](#page-11-0) (see page 12) [Localization](#page-11-1) (see page 12)

### <span id="page-10-1"></span>**Deactivate qos\_processor before Installing UMP**

If you install or upgrade UMP with NMS 6.50 and MySQL, deactivate the qos\_processor probe before running the UMP installer. Once UMP is installed, re-activate the qos\_processor probe.

### <span id="page-10-2"></span>**HTTP 404 Error After Upgrading UMP**

### **Valid for MySQL after upgrading UMP**

#### **Symptom:**

After I upgraded UMP, an HTTP 404 error message displays when I access UMP.

#### **Solution:**

Follow these steps:

- 1. In Infrastructure Manager, deactivate the wasp probe.
- 2. Navigate to <*Nimsoft\_installation*>/probes/service/wasp/lib.
- 3. Delete the file mysql-connector-java-5.1.12-bin.jar.
- 4. Activate the wasp probe.

### <span id="page-11-0"></span>**Admin Console Security Warning**

#### **Symptom:**

When I launch Admin Console as a portlet in UMP, I see a security warning that the website's certificate is untrusted. I am not given a means to ignore the warning and proceed.

#### **Solution:**

This issue is due to a limitation with how some browsers handle self-signed SSL certificates within a secure iframe. The first time you launch Admin Console, either the standalone, or as a portlet within UMP, a warning message about the site's certificate is displayed. In the Admin Console standalone, you can ignore the warning and continue; however, Admin Console in UMP does not give you this option.

The workaround for this issue is to open the Admin Console standalone in a new tab in the same browser window: https://<*NMS\_host*>:8443. Confirm the security exception, or select the option to show blocked content. Refresh the page displaying Admin Console in UMP.

**Note**: Depending on the browser used, you may need to repeat this workaround each time you launch Admin Console after having closed your browser. As an alternative, you can install an authority-signed certificate on the service\_host probe, which is an embedded Tomcat web server.

### <span id="page-11-1"></span>**Localization**

The following are localization considerations in this release:

- Some portlet views include English-language text which has not yet been localized.
- Account login names can only use English-language characters.

## <span id="page-12-0"></span>**Chapter 4: Defects Fixed**

The following defects were fixed in this release of UMP:

### **Security**

- Password field auto-complete is active in UMP login.
- XSS vulnerability in Unified Reports portlet.

### **Usability**

- UMP installation fails when "Strict IP Binding" is enabled in controller.
- SQL Server list views have incorrect columns.
- PRD saves a report without a name.
- Old style legends do not show up in PRD export to PDF.
- Entries in legend in PRD charts are cut off in locally generated PDF.
- Scheduled reports differ from PRD reports.
- Report Scheduler does not reapply PRD filters when a scheduled report is run.
- Report Scheduler does not accept valid email address.
- Report Scheduler and SLA Reports do not show missing samples in charts.
- SLA Reports history graphs have inconsistent sizing.
- A metric without a defined unit\_short string throws an error in USM.
- The alarm status of a non-device is not propagated to the Groups node in USM.
- Incorrect timezone mappings in SLM.